#### **Release Letter Driver Version CBplus-7.41**

Cell BE based blade / Malta Board (M/T 79232X)

# **Table of content**

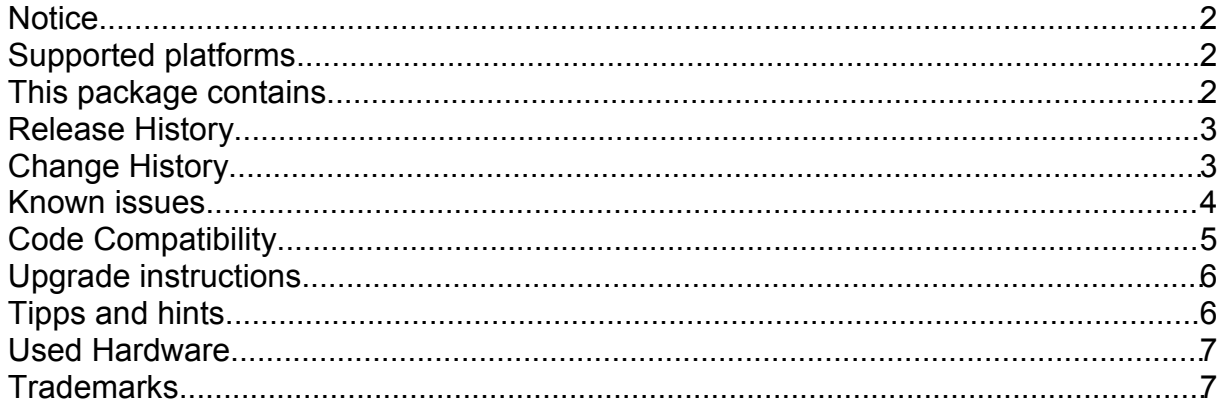

#### **IMPORTANT NOTICE:**

**There is a dependency between the BMC fw and the host FW. Before you start your update check the compatibility matrix and the update procedure!**

**Level 10 and Level 20 boards are not supported any longer!**

**This driver supports Redhat Enterprise Linux 5.1 You need a RHEL 5.1 beta installation to run this driver RHEL 5.1 beta is not distributed together with this driver The official RedHat Linux Kernel could be downloaded from RedHat Web Site using the following link:<http://people.redhat.com/dzickus/el5/> Please check the compatibility matrix below.**

#### **Notice**

The CB+ driver CB+741 has been released to test.

This driver includes a package for SAS drive support which has been used for Bring-Up. Anyway, due to missing hardware this package could not be tested by the driver integration team again!

This driver contains a bootable Linux Kernel together with a initial ramdisk intended to update the firmware of the broadcom chip: zImage.initrd-bcmautoflash 338 247 This image does not use the final tool to update the Broadcom chip but a diagnostic tool from Broadcom. For licensing reasons this image must not leave IBM.

It is highly recommended to use update flash under Linux instead of update-flash from SLOF.

Cisco OFED 1.2 tvflash on QS21:

The BC2 HSDC firmware v4.7.600 is not working on QS21.

In order to fix the issues, a new firmware needs to be installed – v4.8.200 The necessary files to update the firmware are located in the drivers  $\frac{1}{100}$   $\frac{1}{100}$   $\frac{1}{100}$   $\frac{1}{100}$ subdirectory.

## **Supported platforms**

This code supports Cell BE based blades (Malta boards) with following hardware revisions:

- revision 3 (Level 30; Machine type/Model 79232X)
- revision 4 (Level 40, 41, 42; Machine type/Model 79232X)

To check your blade's hardware revision, use the Management Module Web Interface to do the following:

- 1. Go to Monitors -> Hardware VPD
- 2. Scroll down to view the VPD info for your Cell BE based blade
- 3. If the column "Hardware Revision" states "30" or "40" or greater you have the appropriate hardware to use this code

- Last supporting system driver for each hardware revision:<br>• hardware revision 1 (Level 10): QS21 System Driver 7.10 hardware revision 1 (Level 10):
	- hardware revision 2 (Level 20): QS21 System Driver 7.27
		-
	- hardware revision 3 (Level 30): still supported with this driver
	- hardware revision 4 (Level 40): still supported with this driver

#### **This package contains**

zImage.initrd-bcmautoflash 338 247 Broadcom Firmware Update cellbladeplus\_v32.jed FPGA code (Level 30/40) QB-1.9.1-1-boot\_rom.bin Host Firmware Code CellDevScripts-CBPLUS710.tgz Bringup Scripts malta30\_107\_12\_0701.bin VPD (Level 30) malta40\_107\_12\_0800.bin VPD (Level 40) malta41\_107\_12\_0901.bin VPD (Level 41) malta42\_107\_12\_0A00.bin VPD (Level 42) Cbplus-7.41 ReleaseLetter.odt this file

CNETCMUS.pkt Advanced Management Module Firmware Update 28G BNBT16A.pkt BIade Board Management Processor Code

All files can be found on the repository at GSA under

/gsa/ehngsa/projects/m/malta-driver/released\_dev/741

# **Release History**

Cbplus-7.41 (October 12, 2007)  $(August 17, 2007)$ 

# **Change History**

The following issues have been fixed / new functions have been implemented:

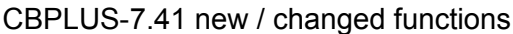

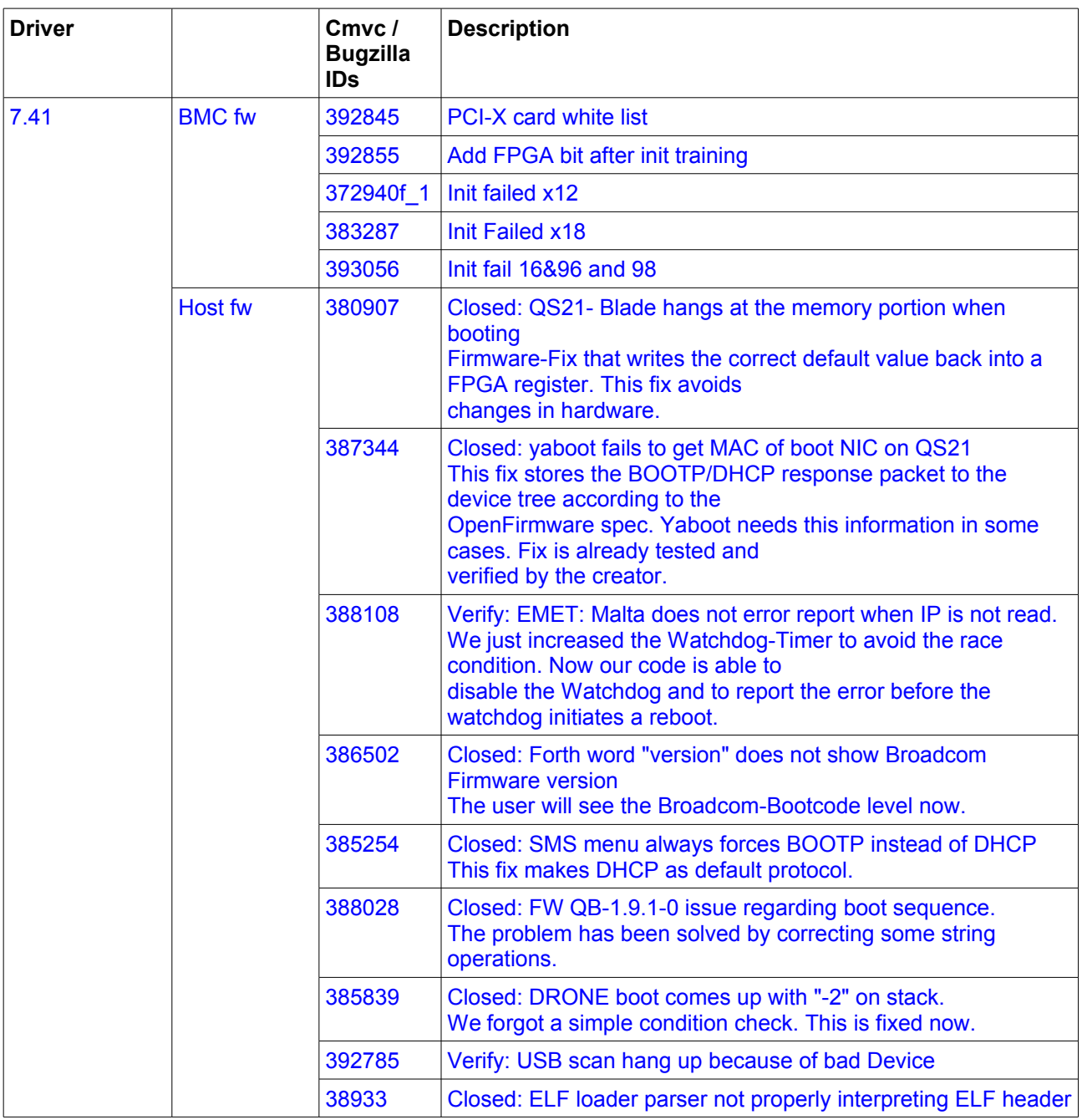

# **Known issues**

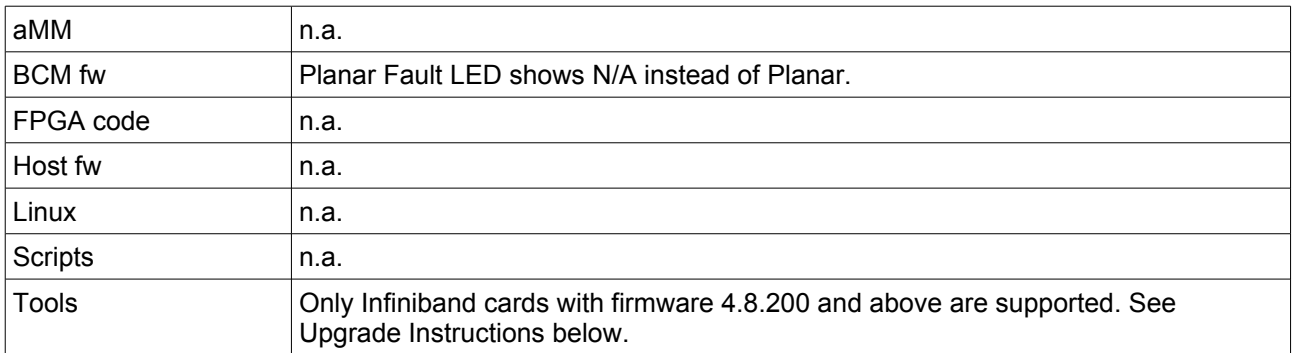

# **Code Compatibility**

During driver integration intensive test were made with the following code version combinations. With this code version combinations no incompatibility could be detected.

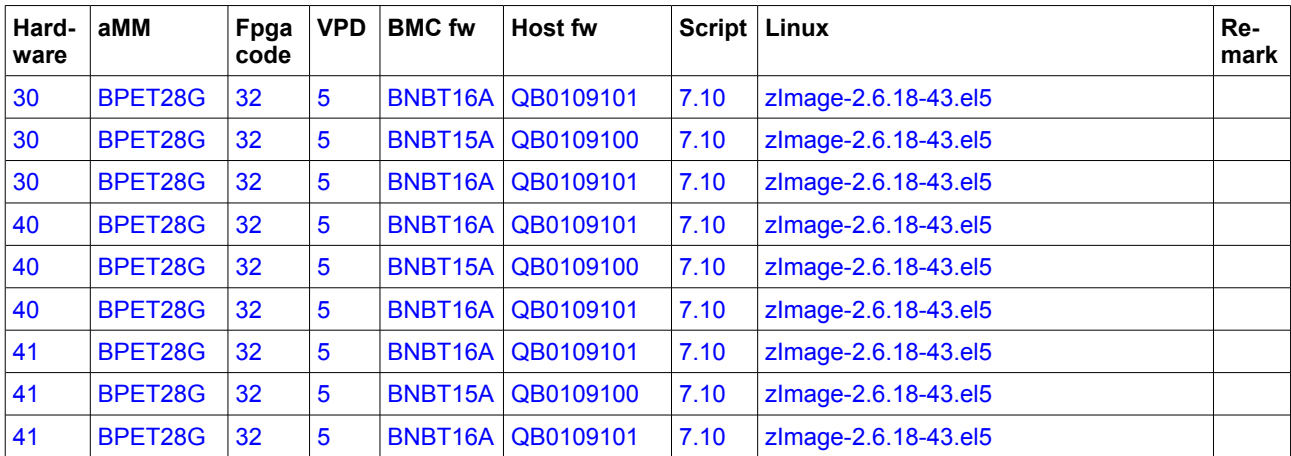

Tab. 1: Software combinations tested in this driver integration tests

## **Upgrade instructions**

IMPORTANT NOTICE: It is strongly recommended to update the host firmware before updating the BMC firmware as described below.

1. Upgrade optional Infiniband card firmware via Linux  $\text{trilax}$  utility

- 1. Depending on your Linux configuration loading the Linux Driver ib mthea for an Infiniband card with firmware version 4.7.600 will cause the board to generate a NMI and reboot. So you first have to modify your Linux setup to not load the Infiniband driver on system boot. To do that you could boot the board without the Infiniband card. On RHEL5U1 you could prevent loading the driver by adding the line
	- blacklist ib\_mthca

to the file /etc/modprobe.d/blacklist

- Fortunately this driver is not required to update the firmware of the card.
- 2. Copy the content of the tools/infiniband folder to the blade's Linux installation.
- 3. Change dir to cisco-qs21-tvflash directory on the blade as root.
- 4. On the Linux prompt perform ./tvflash -p fw-bc2-a0-4.8.200.bin It is important to use this provided version of the  $\text{trials}$  utility and to use the "-p" option. After upgrading to firmware Level 4.8.200, the  $\text{trilash}$  utility from your Linux distribution should also work without the "-p" option.
- 2. Upgrade host firmware via Linux update flash utility
	- 5. Copy the new firmware file to the blade's Linux installation
	- 6. On the Linux prompt perform update  $flash -f QB-1.9.1-1-bootrom.bin$
- 3. Upgrade System Management Processor firmware
	- 1. BMC flash is only allowed when the blade is powered off
	- 2. Copy the BMC firmware file to the server
	- 3. From the Management Module web interface, select "Blade Tasks" -> "Firmware update"
	- 4. In the Update Blade Firmware screen select the target blade and the firmware file BNBT16A.PKT, and click "Update".
	- 5. In the Confirm Firmware Update screen click "Continue"
	- 6. Wait until the following message is displayed: Update of CPBB-nnnn firmware was successful. The new firmware version is active now.
- 4. Upgrade the Broadcom chip
	- 1. Updating the Broadcom chip is done using the same way like booting any other Linux image.
	- 2. Just follow the steps above like 'Install Linux' starting at point 4.

#### **Tips and hints**

#### **boot Linux**

● In the official RedHat Kernel e.g. 43.el5 from <http://people.redhat.com/dzickus/el5/>currently a DHCP patch is missing. That's why you have to specify the complete NFS path instead of /dev/nfs to boot such a kernel.

**Infos about the fw** (version, bot side, ...) can be found at the blade at /proc/device-tree/openprom/

**Infos about the hw** (clock rate, memory size, ...) can be found at the blade at /proc/cpuinfo, /proc/meminfo

#### **Used Hardware**

- Board position 2014 CB+ blade, board number 075510Z, hardware revision 30
- Board position 2011 CB+ blade, board number 074V11Z, hardware revision 30
- Board position 2012 CB+ blade, board number 075Y108, hardware revision 40 ● Board position 2010
- CB+ blade, board number 077L11C, hardware revision 41

## **Trademarks**

Cell BE (Cell broadband engine) is a trademark of Sony Computer Entertainment Inc.

(C) Copyright International Business Machines Corporation 2006. All rights reserved.